## Accessing Tickets for General Conference

## LOGIN:

https://mpv.tickets.com/?orgid=51649& agency=LDSM\_MYTIXX#/auth/login?f ullret=%2Fticketmanagement%2F%3F orgid%3D51649%26agency%3DLDS M\_MYTIXX

Your stake account has been set up using the Stake President's email as the username. The email is the same as on CDOL and should not be changed.

NOTE: This is <u>not</u> the same password as your church account password.

In the region of the series of the series of

If you do not know the password:

For security purposes the Conference Center Ticket Office does not have access to your account password. Because of this, we ask that you click on "forgot password" feature to set a new password.

| Log in or sign up to create an account to ac | cess your tickets and account. |
|----------------------------------------------|--------------------------------|
| EMAIL                                        | ,,                             |
| Enter Email Address                          |                                |
| Enter Email Address                          |                                |
| PASSWORD                                     |                                |
| Enter Password                               |                                |
| Remember Me                                  |                                |
|                                              | Forgot Passwor                 |
|                                              |                                |
|                                              |                                |

A temporary password will be sent to the email listed on the account (Stake President's email).

If you are an Executive Secretary and do not have access to the email, please have the Stake President forward the temporary password to you.

If the temporary password gets you in the stake account, you can change the password but <u>please do</u> <u>not change the email address or you</u> <u>will not be able to access the</u> <u>account.</u>

| Log in or sign up to create an account to acc | ess your tickets and account. |
|-----------------------------------------------|-------------------------------|
| EMAIL                                         |                               |
| Enter Email Address                           |                               |
| Enter Email Address                           |                               |
| PASSWORD                                      |                               |
| Enter Password                                |                               |
| ✓ Remember Me                                 | Forgot Passwo                 |
| SIGN UP                                       | LOG IN                        |

If the system does not recognize the username (email associated with the account) Please set up a personal account using the Stake President's email address, send the ticket office an email, and we will merge the accounts.

| JESUS CHRIST<br>OF LATTER-DAY SAINTS |                                                 |                                                                         |                  |  |
|--------------------------------------|-------------------------------------------------|-------------------------------------------------------------------------|------------------|--|
| LOGIN                                |                                                 |                                                                         |                  |  |
|                                      | Log in or sign up to c<br>EMAIL<br>cj@gmail.com | reate an account to access your tickets a                               | nd account.      |  |
|                                      | PASSWORD                                        | OOPS!                                                                   | ×                |  |
|                                      | Remember Me                                     | REQUIRED INFORMATION MISS<br>Your username or password is<br>incorrect. | ING              |  |
|                                      |                                                 |                                                                         | Forgot Password? |  |
|                                      | SIGN                                            | N UP                                                                    | LOG IN           |  |

THE CHURCH OF

Once you are in the system, you can access the tickets to be able to forward to a friend, print, or access from your phone.

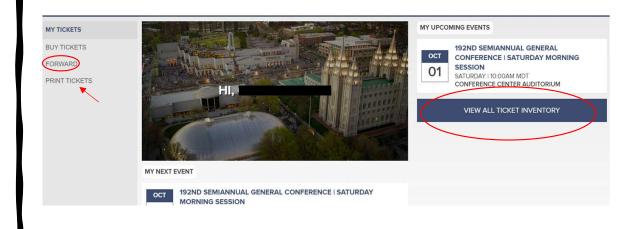

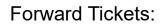

Click on FORWARD, CHOOSE A FRIEND and enter their email address.

| 100.0        | SAT, OCT 1, 2022 10:00AM MDT<br>CONFERENCE CENTER AUDITORIUM                                                       | ERAL CONFERENCE   SATURDAY MOF | NING SESSION | 2 Sea |
|--------------|----------------------------------------------------------------------------------------------------|--------------------------------|--------------|-------|
| 3            | SECTION PL11                                                                                                    |                                | -            |       |
|              | SECTION PL11                                                                                                    |                                |              |       |
|              |                                                                                                    |                                |              |       |
|              |                                                                                                    |                                |              |       |
|              |                                                                                                    |                                |              |       |
|              |                                                                                                    | FORWA                          | RD           |       |
|              |                                                                                                    |                                |              |       |
|              |                                                                                                    |                                |              |       |
|              |                                                                                                    |                                |              |       |
|              | SEI ECT TICKETS TO EODWA                                                                                           | PD                             |              |       |
| <            | SELECT TICKETS TO FORWA                                                                                            | 2004                           |              |       |
|              |                                                                                                    | RAL CONFERENCE   SATURDAY MOR  | NING SESSION |       |
| No. CHIN     | 192ND SEMIANNUAL GENE<br>SAT, OCT 1, 2022 10:00AM MDT                                                              | RAL CONFERENCE   SATURDAY MOR  | NING SESSION |       |
| NAME OF A    | 192ND SEMIANNUAL GENE<br>SAT, OCT 1, 2022 10:00AM MDT<br>CONFERENCE CENTER AUDITORIUM                              | RAL CONFERENCE   SATURDAY MOR  | NING SESSION |       |
| Rischer<br>S | 192ND SEMIANNUAL GENE<br>SAT, OCT 1, 2022 10:00AM MDT<br>CONFERENCE CENTER AUDITORIUM<br>ELECT ALL                 | RAL CONFERENCE   SATURDAY MOR  |              |       |
| S<br>S<br>S  | 192ND SEMIANNUAL GENE<br>SAT, OCT 1, 2022 10:00AM MOT<br>CONFERENCE CENTER AUDITORIUM<br>ELECT ALL<br>SECTION PL11 | RAL CONFERENCE   SATURDAY MOR  | NING SESSION |       |
| S<br>S<br>S  | 192ND SEMIANNUAL GENE<br>SAT, OCT 1, 2022 10:00AM MOT<br>CONFERENCE CENTER AUDITORIUM<br>ELECT ALL<br>SECTION PL11 | RAL CONFERENCE   SATURDAY MOR  | NING SESSION |       |

If the forwarded tickets cannot be used by the recipient, please recall the tickets and forward to another.

When the tickets are recalled, the former recipient will receive an email stating the tickets were recalled and they will no longer be visible in their account.

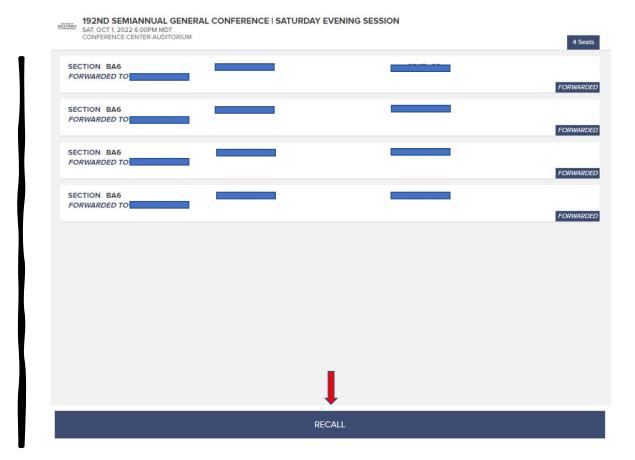

Original ticket barcodes are no longer valid for the event and cannot be used. Each recipient of the forwarded tickets will need to access or print tickets from their account.

Recipients have also received an email with instructions on how to access their tickets.

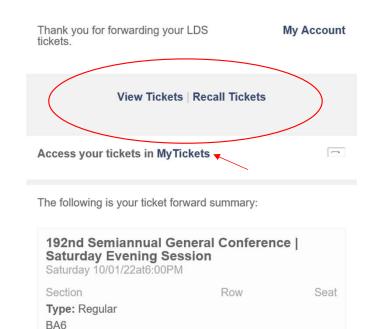

BA6 BA6 BA6 Recipient of tickets will get an email:

To access tickets, click on:

My Tickets and sign into account

Note: It is not the same as your church account, you may need to SIGN UP if you don't have an account with My Tickets.

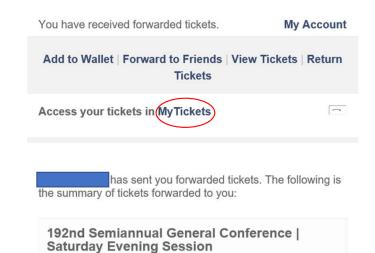

Row

Seat

Saturday 10/01/22at6:00PM

Section

BA6 BA6 BA6 BA6

Type: Regular

Print Tickets:

Be sure to print the page with the barcode

Note: Do not print multiple copies of the same ticket. They will all have the same barcode and can only be scanned once; all others will be invalidated.

Print one ticket per page so the barcodes can be scanned correctly.

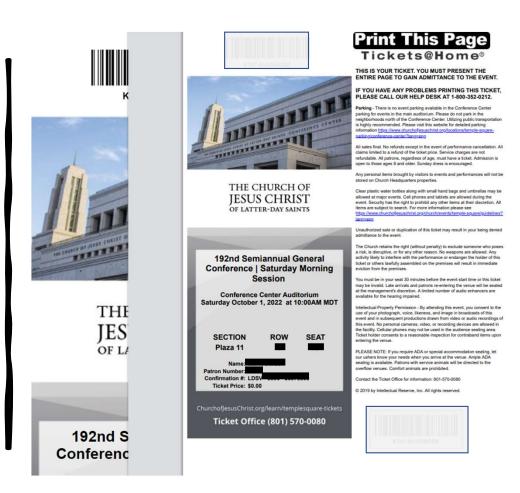

View Tickets:

Choose View & Print or access tickets (with barcode) digitally.

| Schedule         | Customer Service                         | Exit    |                        |                 |          |            |                                                                  |
|------------------|------------------------------------------|---------|------------------------|-----------------|----------|------------|------------------------------------------------------------------|
| int Tickets      | 5                                        |         |                        |                 |          |            |                                                                  |
|                  |                                          |         |                        |                 |          |            | n you want to print and click th<br>Fickets@Home tickets for the |
|                  |                                          |         |                        |                 |          |            |                                                                  |
| Event            |                                          |         | Туре                   | Section         | Row      | Seat       | Select All Clear                                                 |
| Mannen geberer v | niannual General Confe                   | rence l | <b>Type</b><br>Regular | Section<br>PL11 | Row<br>1 | Seat<br>49 |                                                                  |
| 192nd Sem        | iannual General Confe<br>Iorning Session | orence  |                        |                 |          |            | Select for Printing                                              |

If you run into any problems during this process, please feel free to contact us at 866-537-8457 or email: <u>ticket-office@churchofjesuschrist.org</u> for assistance.

Have a nice day! ©